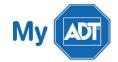

# Quick Guide: Ademco Vista-10SE

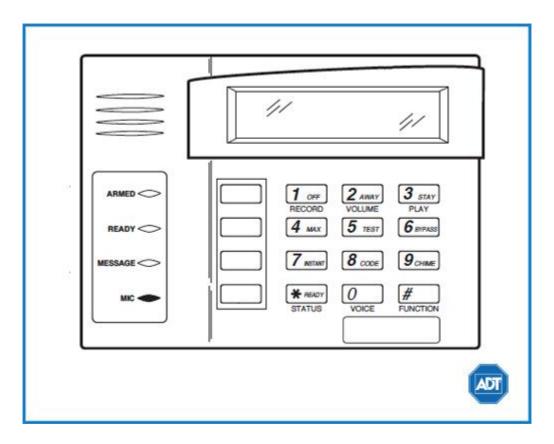

For a detailed review of the entire system, please view the <u>Ademco Vista – 10SE system manual.</u>

#### Arm and Disarm

#### Arm:

- To arm in STAY mode when you are not leaving the premises, enter your [security code] + [STAY].
- To arm in **AWAY** mode when you are leaving the premises, enter your [security code] + [AWAY].
- To arm in MAX when there is no entry delay, enter your [security code] + [MAX]

#### Disarm:

■ To disarm, enter your [security code] + [OFF].

# **Battery**

■ The Ademco Vista 10SE operates on a **UB 1270** battery.

- Loss of AC power and use of backup battery power is indicated by NO AC.
- A low battery condition is indicated by BAT.
- For instructions on replacing your battery, please visit our <u>Battery Replacement Page.</u>

### **Bypassing Protected Areas**

Bypassing a zone allows you to arm your system with certain protected areas intentionally unarmed or to access a protected area when the system is armed.

- To bypass a zone, enter your [security code] + [BYPASS] + [2 digit zone number].
- To **unbypass** a zone, disarm the system.

# Change Time and Date

- To change date and time settings, enter your [security code] + [#] + [6] + [3].
- Wait until time/date are displayed, then press [\*] to move the cursor ahead and [#] to move back.
- Enter the 2-digit hour and minute settings, i.e., [06] and [17] for 6:17.
- Press [1] for PM or [2] for AM.
- Continue to enter 2-digit year, month, and day settings, i.e., [15], [08], and [23] for August 23, 2015.
- To exit, press [\*] when the cursor is on the last digit.

# **Chimes and Beeps**

When your system is in chime mode, a chime alert will sound three tones whenever a protected door/window is opened.

• To turn chime mode on and off, enter your [security code] + [CHIME].

#### Reset

To clear the display after an alarm event, enter your [security code] + [OFF] sequence twice to clear the alarm event history.

#### **Security Codes**

Your system allows additional security codes for use by other users, however only the Master user can assign user codes to users.

- To add a user code, enter your [Master code] + [8] + [new user number] + [4-digit new user's code].
- To delete a user code, enter your [Master code] + [8] + [user number]. Wait approximately three seconds for the keypad to verify.
- To assign an authority level, enter your [Master/Part. Prog code] + [8] + [user number] + [#] + [1] + [authority level].

Some user authority levels have been pre-programmed:

| User Authority Level | Explanation                   | Code to assign to user      |
|----------------------|-------------------------------|-----------------------------|
| Master               | Can perform all functions and | [Master code] + [8] + [2] + |
|                      | assign codes.                 | [new master code] + [new    |
|                      |                               | master code again]          |
| Standard             | Can only perform security     | [0]                         |
|                      | function in assigned          |                             |
|                      | partitions.                   |                             |
| Arm Only             | Can only arm the system.      | [1]                         |
| Guest                | Can arm the system in         | [2]                         |
|                      | assigned partitions, but      |                             |
|                      | cannot disarm the system      |                             |
|                      | unless the system was armed   |                             |
|                      | with this code. Perfect for   |                             |
|                      | babysitters, cleaners, etc.   |                             |
| Duress               | Intended for use for when     | [3]                         |
|                      | you are forced to arm or      |                             |
|                      | disarm the system against     |                             |
|                      | your will.                    |                             |
| Partition Programmer | Can do everything a Standard  | [4]                         |
|                      | user can do plus assigning    |                             |
|                      | user codes to partitions.     |                             |

For a complete list partition codes, please see the <u>Ademco Vista – 10SE system manual.</u>

#### **Trouble Conditions**

Trouble conditions are issues that require your attention and are indicated on your panel's display by the word CHECK + zone number and accompanied by beeping from the touchpad.

- To silence Trouble Conditions beeping, check that the zone's protected areas are closed and secure. For wireless sensors, check that no environmental changes have blocked the wireless sensor.
- If the problem is corrected, enter your [security code] + [OFF] sequence twice.

For a list of Trouble Conditions other than CHECK, please see your Ademco Vista – 10SE system manual.

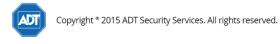

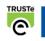